# Modbus RTU protocol for ATM door system V2

# Interface description

 RS485 port(4Wire): +D, -D, Ground, +12V(from ADIS, not use +12V pin) Baudrate: 9600kbps Parity: none; Data bits: 8; Stop bits: 1; Devices: multi\_driver board.

### **Modbus RTU standard commands to use**

3 (03H) Read 1 holding registers (Read 1 register) 6 (06H) Preset single register (Write 1 register)

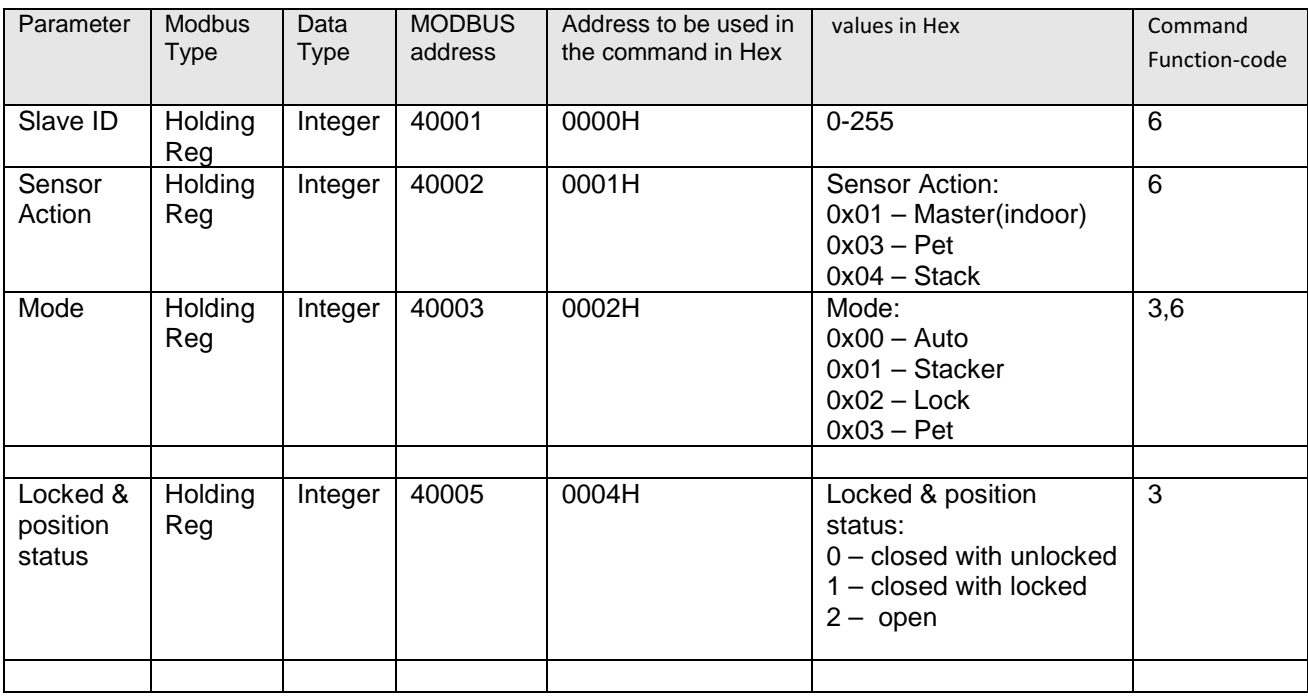

### **Command 3 (03H) Read 1 Word:**

This command allows the master **to read** 1 word data from the holding registers in multi\_driver device.

### **Send from Master**

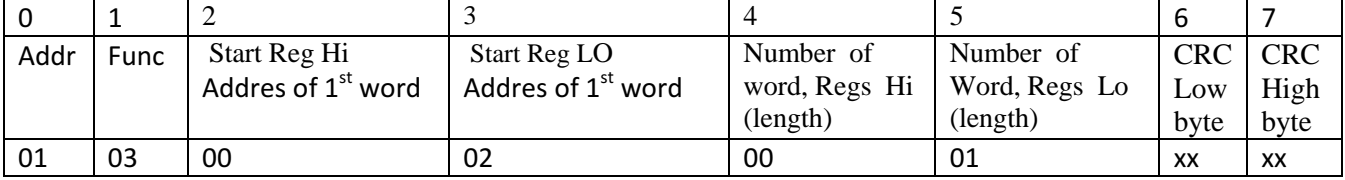

### Response from Device:

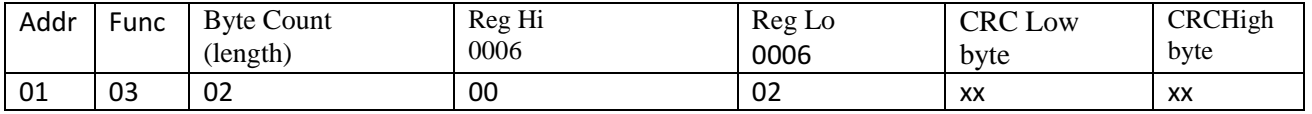

Function 3 Example below: Example 1: send from Master 01-03-00-02-00-01-25-CA (read "Mode" @ ID=1) Response from auto slide Device: 01-03-02-00-00-B8-44 (auto mode) or 01-03-02-00-01-79-84 (Stacker mode) or 01-03-02-00-02-39-85 (locked mode) or 01-03-02-00-03-F8-45 (pet mode) ---------------------------------------------------------------------------------------------------- Example 2: Send from Master 01-03-00-04-00-01-C5-CB (read lock & position status) Response from auto slide Device: 01-03-02-00-00-B8-44 (door closed with unlocked) or 01-03-02-00-01-79-84 (door closed with locked) or 01-03-02-00-02-39-85 (door open) ----------------------------------------------------------------------------------------------------

## **Command 6(06H): Write 1 Word**

This command allows master to write 1 word data to a single holding register in autoslide device.

### **Send from Master**

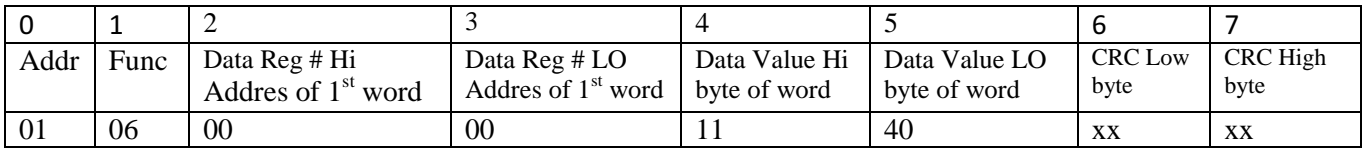

### **Response from device**

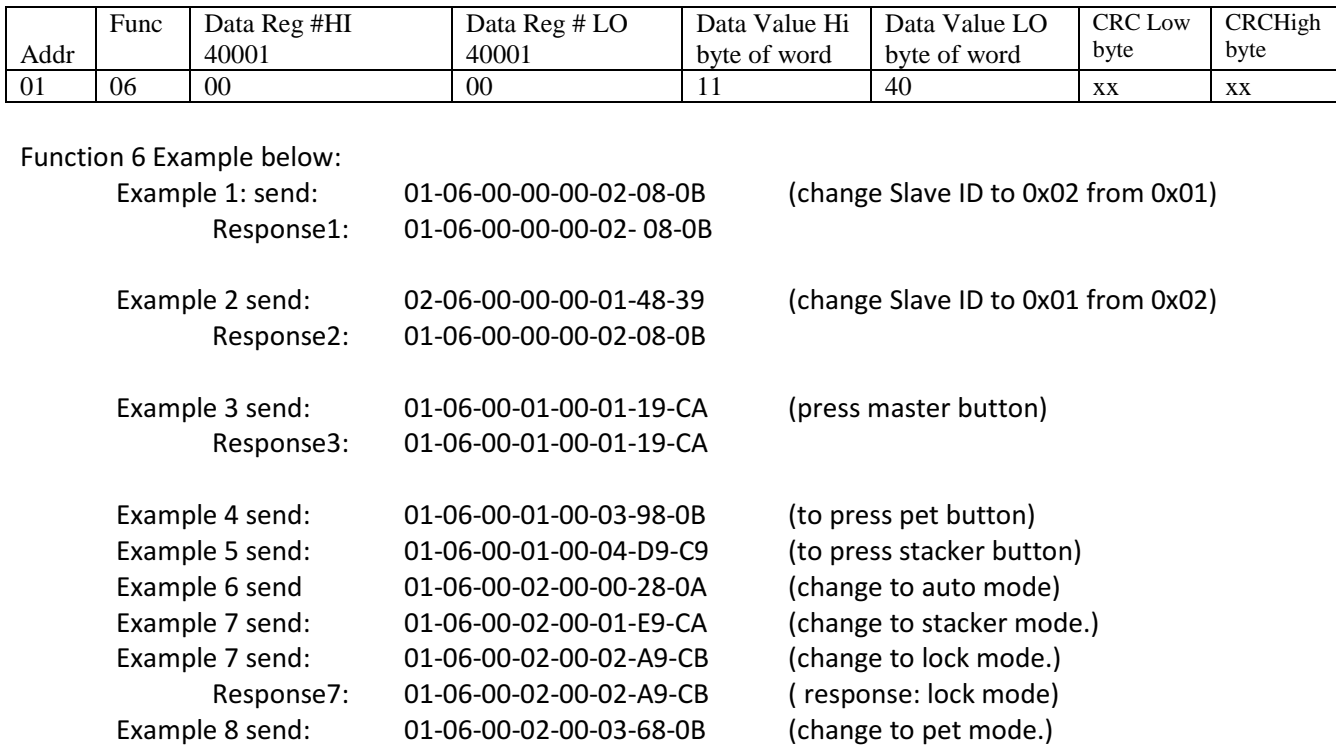

### Code Name Cause

1 ILLEGAL FUNCTION: Function number out of range 2 ILLEGAL DATA ADDRESS Parameter ID out of range or not supported 3 ILLEGAL DATA VALUE Attempt to write invalid data or not enough data words 4 DEVICE FAILURES: N/A 5 ACKNOWLEDGE: N/A 6 BUSY: N/A 7 NEGATIVE ACKNOWLEDGE: N/A

Example: address error response: 01-86-02+2CRC (5 byte include CRC)

### Note:

1)dip6 is up (off)

2) Function 3 can read only 1 word. It can't read more than 1 word.

3) Default Slave Address: 0x01.

4) Restore Default Slave Address procedure:

a) Switch power off multi\_driver pcb.

b) set Dip 1, dip3,dip5,dip7 down( on) & dip2,dip4,dip6 up(off) at multi driver device.

c) Switch power on multi driver device to restore Default Slave address: 0x01.

d)set all dip up (off).then power off.

d) Reset Dip switch positions as before.

e) Power on

5) Change Slave address to (1-255): use function 6. After send the function 6 to change Slave address, turn device power off then on. New Slave address becomes available.

Connection below: Rs485 interface:B(D-).A(D+).-(ground),+(+12V, not connect)

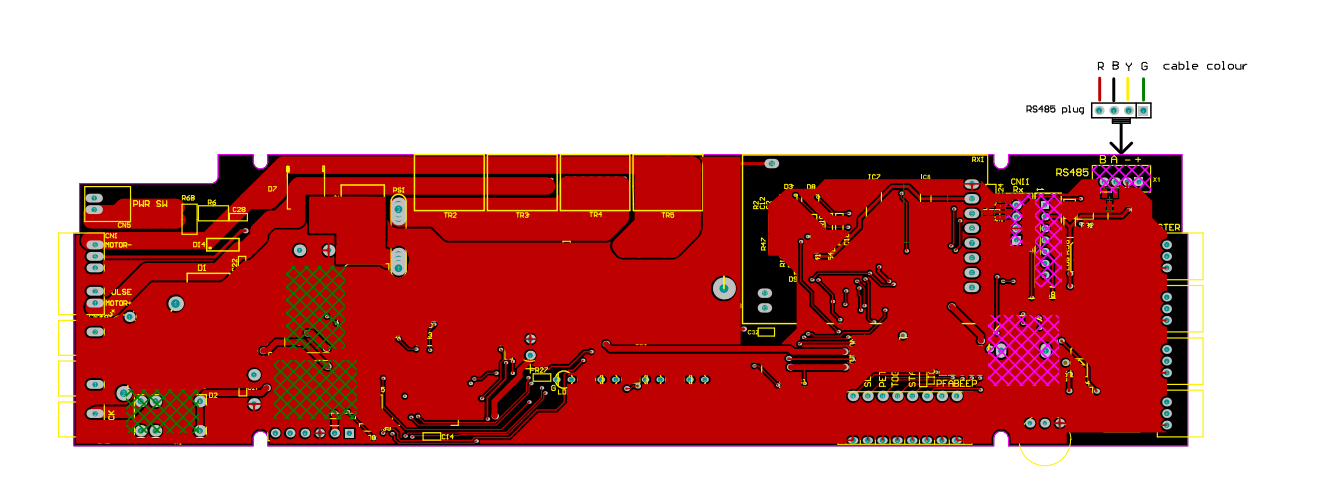